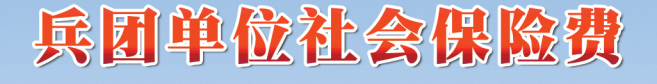

#### 报缴费指引 由

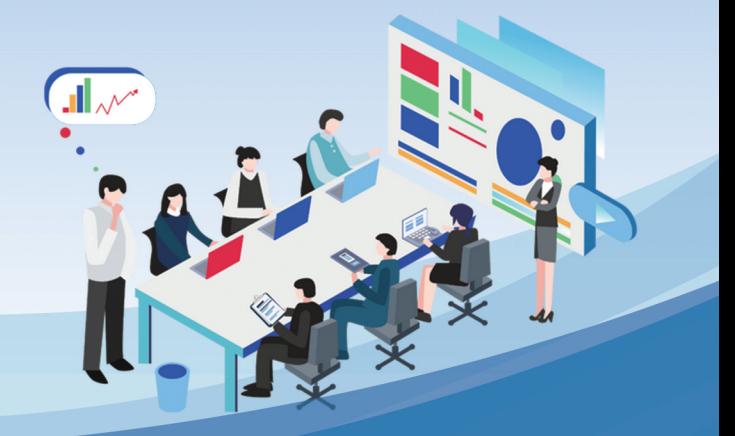

## 适用机关事业单位

国家税务总局新疆维吾尔自治区税务局 2023年12月

为优化社保费申报缴纳流程,实现用人单位社 保、医保申报缴费"一家办",进一步改善缴费服 务体验,降低参保单位办事成本,自 2024 年 1 月 1 日起,优化调整机关事业单位社保费申报缴费流 程,由机关事业单位依法向税务部门自行申报缴纳 各项社保费。

## 一、办理部门

税务部门负责受理机关事业单位社保费申报 缴费等业务。

社保(医保)经办机构负责受理参保登记、权

益记录、待遇发放等业务,机关事业单位及职工继 续通过原渠道办理参保登记相关业务。

## 二、办理渠道

#### (一)参保登记

机关事业单位可在兵团人社公共服务门户、兵 团医保网上服务大厅办理参保登记业务,也可在当 地社保(医保)经办大厅、政务服务中心社保(医 保)窗口办理。

#### (二)申报缴费

机关事业单位可在社保费管理客户端、新疆电 子税务局办理费款缴纳业务,也可在办税服务厅、 政务服务中心税务窗口办理。

#### (三)线上办理网址

1.兵团人力资源和社会保障公共服务门户网

址:

#### [https://www.xjbthrss.cn/](https://222.82.215.217:10641/pc/index.html)

2.新疆生产建设兵团医疗保障局医疗保障网 上服务大厅网址:

[https://gwt.xjbtylbz.cn/hallEnter/#/](https://fuwu.xjylbz.cn/#/Index)

3.社保费管理客户端下载网址:

[https://etax.xinjiang.chinatax.gov.cn/,](https://etax.xinjiang.chinatax.gov.cn/) 在"公众服务-下载服务-软件"中,下载安装"社 保费管理客户端"。

4.新疆电子税务局网址:

<https://etax.xinjiang.chinatax.gov.cn/>

## 三、参保登记

根据《中华人民共和国社会保险法》,用人单 位应按照规定办理参保登记。

#### (一)单位参保登记

1.机关事业单位依法在社保(医保)经办机构 办理参保登记,社保(医保)经办机构将参保信息、 险种信息通过社保费信息共享平台传递到税务部 门。

2.税务部门根据税务登记信息进行参保缴费 关联登记,机关事业单位如果没有办理税务登记的, 应向参保所在地主管税务机关提出关联登记申请, 由其或其协调其他税务机关办理关联登记。

#### (二)职工参保登记

机关事业单位在社保(医保)经办机构办理职 工参保、变更、停保等业务后,社保(医保)经办 机构将职工参保信息、职工险种信息通过社保费信 息共享平台传递到税务部门。

#### (三)查询、确认参保信息

在首次参保登记或发生参保信息变更情况下, 机关事业单位经办人员在社保(医保)网上服务平 台查询参保信息后,在税务部门社保费管理客户端 或电子税务局确认接收到的参保信息。

#### (四)特别提醒

机关事业单位发现社保(医保)端参保信息与 税务端参保信息不一致的,应提请社保(医保)经 办机构重新向税务部门传递参保信息。

四、现行缴费政策

| 险种类型                 | 单位<br>费率                      | 个人<br>费率 | 个人缴费基数<br>确定方式                                                                                  | 单位缴费基<br>数确定方式 |
|----------------------|-------------------------------|----------|-------------------------------------------------------------------------------------------------|----------------|
| 机关事业单<br>位基本养老<br>保险 | 16%                           | 8%       | 按照《关于兵团机关事<br>业单位基本养老保险缴<br>费工资基数和待遇统筹<br>项目有关问题的通知》<br>(兵人社发〔2016〕65<br>号)规定申报单位职工<br>的个人缴费工资。 |                |
| 企业职工基<br>本养老保险       | 16%                           | 8%       | 根据自治区上年度全口<br>径城镇单位就业人员平                                                                        | 本单位个人<br>缴费基数之 |
| 失业保险                 | 0.5%                          | 0.5%     | 均工资的 60%和 300%<br>计算上下限, 职工缴费<br>工资低于社平工资 60%<br>的, 按社平工资的60%                                   | 和              |
| 工伤保险                 | 执行行<br>业差别<br>费率和<br>浮动费<br>率 |          | 确定个人缴费基数; 高<br>于社平工资 300%的,<br>按平均工资的 300%确<br>定个人缴费基数。                                         |                |

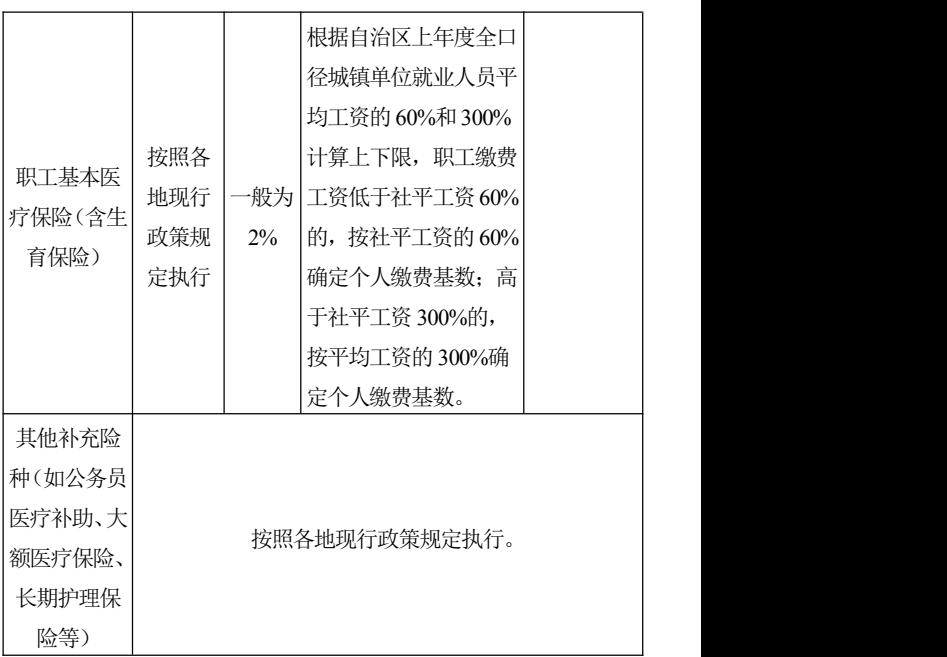

## 五、申报缴费方法

参保职工人数超过 200 人的机关事业单位,推 荐使用社保费管理客户端,参保职工较少的机关事 业单位,也可以使用电子税务局。

#### (一)日常申报

税务部门每月根据机关事业单位参保职工、参 保险种、职工缴费工资生成应缴费额。

#### 1.申报新参保职工缴费工资

机关事业单位当月存在职工增员变动,需申报 新参保职工的本年度月缴费工资,并对增员后的应 缴费信息进行核实、确认。

#### (1)社保费管理客户端

①职工参保信息管理。进入"职工参保信息管 理"界面,可查询、更新职工参保登记信息,同时

可以对单位职工进行分组、导出等管理操作。

②新参保职工缴费工资申报。进入"缴费工资 申报"-"年度缴费工资申报"。职工各险种缴费工 资基数规定一致的,进入"按人申报"界面-录入 新参保职工"新缴费工资"或填写模板批量导入-点击"提交"或者全量提交申报,完成新参保职工 缴费工资申报。

职工险种缴费工资基数规定不一致的,切换至 "按险种申报"界面-录入新参保职工各险种"新 缴费工资"或填写模板批量导入-点击"提交"或 者全量提交申报,完成新参保职工各险种缴费工资 申报。

③缴费工资申报记录。进入"缴费工资申报" -"申报记录"界面,可查询以往缴费工资申报记 录以及申报状态。

#### (2)电子税务局

进入"我要办税"-"税费申报及缴纳"-"社 会保险费办理"-"年度缴费工资申报",职工各险 种缴费工资基数规定一致的,进入"按人员申报缴 费工资"界面-查询职工信息并导出-填写新参保职 工的"新缴费工资"-点击"添加"选择外部文件 并导入-确认无误勾选并点击"提交申报", 完成新 参保职工缴费工资申报。新参保职工人数较少时, 也可手动填写职工新缴费工资并提交。

职工险种缴费工资基数规定不一致的,切换至 "按险种申报缴费工资"界面-查询职工信息并导 出-填写"职工各险种缴费工资"-点击"添加"选 择外部文件并导入-确认无误勾选并点击"提交申 报",完成新参保职工各险种缴费工资申报。新参 保职工人数较少时,也可手动填写职工各险种缴费

工资并提交。

#### 2.申报缴费

应缴费信息确认无误后,在社保费管理客户端 "日常申报"模块或电子税务局"单位社保费申报" 模块确认提交。

#### (1)社保费管理客户端

①日常申报。进入"社保费申报"-"日常申 报"界面,确认职工参保信息和应缴费额无误后, 点击"提交申报",完成申报。

②社保费申报记录。进入"社保费申报"-"申 报记录"界面,可查询各项社保费日常申报记录以 及申报状态。

③费款缴纳。进入"费款缴纳"-"缴费"界 面,勾选列表中的待缴费数据,点击"立即缴费", 输入申报密码,选择缴费方式,最后"确认缴费"。

#### (2)电子税务局

进入"我要办税"-"税费申报及缴纳"-"社 会保险费办理"- "单位社保费申报"界面, 确认 职工参保信息和应缴费额无误后提交,完成缴费。

#### (二)核定征收方法

应办理未办理社会保险登记、政策性补缴、历 史欠费等特殊缴费,由社保(医保)经办机构受理 申请,核定应缴费额并传递税务部门征收。

#### 1.社保费管理客户端

进入"社保费申报"- "社保费申报 (核定)" 界面,确认应缴费额无误后,点击"提交申报", 宗成申报。然后进入"费款缴纳"-"缴费"界面, 勾选列表中的待缴费数据,点击"立即缴费",输 入申报密码, 选择缴费方式, 最后"确认缴费"。

#### 2.电子税务局

进入"我要办税"-"税费申报及缴纳"-"社 会保险费办理"- "单位社保费申报"果面, 确认 应缴费额无误后提交,完成缴费。

#### 六、年度工资申报

机关事业单位按照各地要求在规定时间内,完 成本年度职工缴费工资申报并启用新的缴费基数, 职工缴费工资按上年度该职工个人月平均工资收 入确定。

#### (一)社保费管理客户端

进入"缴费工资申报"- "年度缴费工资申报" 界面,职工各险种缴费工资基数规定一致的,选择 "按人申报"-"添加"职工信息,可单个录入或 批量导入新缴费工资-勾选点击"提交申报"或直 接点击"全量提交申报"。

职工险种缴费工资基数规定不一致的,切换至 "按险种申报"-"添加"职工信息,可单个录入 或批量导入各险种新缴费工资-勾选点击"提交申 报"或直接点击"全量提交申报"。

#### (二)电子税务局

进入"我要办税"-"税费申报及缴纳"-"社 会保险费办理"- "年度缴费工资申报"果面, 职 工各险种缴费工资基数规定一致的,进入"按人员 申报缴费工资"界面-查询职工信息并导出-填写参 保职工的"新缴费工资"-点击"添加"选择外部 文件并导入-确认无误勾选并点击"提交申报",完 成参保职工缴费工资申报。参保职工人数较少时, 也可手动填写职工新缴费工资并提交。

职工险种缴费工资基数规定不一致的,切换至 "按险种申报缴费工资"界面-查询职工信息并导

出-填写"职工各险种缴费工资"-点击"添加"选 择外部文件并导入-确认无误勾选并点击"提交申 报", 完成参保职工各险种缴费工资申报。参保职 工人数较少时,也可手动填写职工各险种缴费工资 并提交。

## 七、申报作废

已缴纳费款或缴费过程中因其他原因导致费 款被锁定的申报记录,不允许作废。

#### (一)社保费管理客户端

进入"社保费申报"-"申报记录"界面,查 询"缴费记录",点击"作废"完成操作。

#### (二)电子税务局

进入"我要办税"-"税费申报及缴纳"-"社 会保险费办理"- "单位社保费申报缴费杳询"果 面, 查询申报记录后点击"作废申报", 提示作废 成功。

## 八、证明打印

#### (一)社保费管理客户端

1.开具完税证明。进入"证明打印"-"税收 完税证明(非印刷)开具"界面,选择费款所属期 点击"查询",选择需要开具的缴费信息点击"开 具"。如需重新打印完税证明,可通过"证明打印" -"税收完税证明(非印刷)补开"界面,补打完 税证明。

开具的完税证明中包含所属期内缴纳的滞纳 金。

2. 单位缴费记录打印。进入"证明打印"-"单 位缴费记录打印"界面,选择费款所属期点击"查 询",根据查询到的缴费信息打印单位缴费记录。 打印的单位缴费记录中不包含滞纳金。

3.职工缴费记录打印。进入"证明打印"-"职 工缴费记录打印"界面,输入"职工姓名、证件类 型、证件号码、费款所属期起止"等查询条件,点 击"查询",根据查询到的缴费信息打印职工缴费 记录。打印的个人缴费记录中不包含滞纳金。

#### (二)电子税务局

1.单位完税证明开具。进入"我要办税"-"税 费申报及缴纳"-"社会保险费办理"-"单位社保 费完税证明打印"界面,在"首次开具"界面下选 择费款所属期点击"查询",选择需要开具的缴费 信息,点击"开具证明"。如需重新打印完税证明, 可通过"补打"界面,对已开具的完税证明进行补 打。开具的社保费完税证明中包含所属期内缴纳的

滞纳金。

2.单位缴费记录开具。进入"我要办税"-"税 费申报及缴纳"- "社会保险费办理"- "单位社保 费缴费记录打印"界面,选择费款所属期点击"杳 询",选择需要开具的缴费信息,点击"开具"。开 具的单位缴费记录中不包含滞纳金。

## 九、常用查询

#### (一)社保费管理客户端

1.参保信息。进入"查询统计"界面,可查询 单位参保信息、职工缴费工资、应缴信息。

2.缴费工资申报信息。进入"缴费工资申报" -"申报记录"界面,可查询单位缴费工资申报类 型、申报职工人数、申报状态。

3.社保费申报"-"申

报记录"界面,可查询单位社保费申报状态、申报 金额、缴费状态。

4. 缴费记录。进入"费款缴纳"-"缴费记录" 界面,可查询缴费记录信息、申报明细信息等。

#### (二)电子税务局

进入"我要办税"-"税费申报及缴纳"-"社 会保险费办理",可进行"单位参保信息查询"、"单 位应缴信息查询"、"工资申报记录查询"、"职工工 资查询"、"申报缴费查询"等功能模块的操作。

## 十、缴费规定

(一)机关事业单位应于每月 25 日前,向税 务部门申报缴纳社会保险费。

(二)社会平均工资发布后,根据职工缴费工 资和新的缴费基数上下限规定,计算应补费额。

(三)在同一缴费年度内,机关事业单位初次 申报缴费工资后,剩余月份只申报新增职工缴费工 资,新增职工月缴费工资以起薪当月工资收入确定。

## 十一、温馨提示

如您在登录社保费管理客户端时忘记申报密 码,可通过"忘记密码"向法定代表人和财务负责 人手机号码发送短信验证码,重新设置申报密码。

如您在办理缴费业务时有疑问,可以拨打税务 部门 12366 服务热线咨询。如您在办理参保登记、 权益记录、待遇发放等相关业务时有疑问,可以咨 询 96359 兵团政务服务热线,养老、失业、工伤保 险也可咨询人社部门 12333 服务热线。

![](_page_21_Picture_0.jpeg)